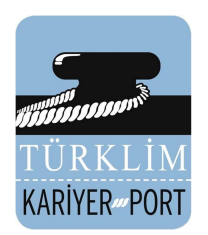

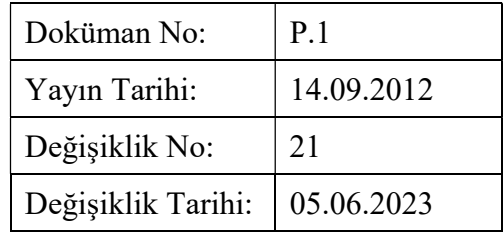

#### 1. Amaç

Bu prosedürün amacı, Türkiye Liman İşletmecileri Derneği İktisadi İşletmesi (KARİYER PORT) Personel Belgelendirme Merkezince (PBM) yürütülen belgelendirme faaliyetlerine ilişkin belgelendirme programı, başvuru aşamaları, sınav uygulamaları ve belge almaya hak kazanan adayların tespiti ve belgelendirilme kararı yapılmasına ilişkin yöntem belirlemektir.

#### 2. Kapsam

Bu prosedürün kapsamı, belgelendirme öncesi süreçler ve belgelendirme sürecine ilişkin faaliyet ve sorumlulukları kapsar.

#### 3. Genel Şartlar

Sınavlar teorik ve sözlü/performansa dayalı olmak üzere 2 aşamada uygulanır. Adayların yeterlilik birimlerinden başarılı olmaları için ulusal yeterlilik dokümanlarında belirtilen teorik ve sözlü/performans sınavı puan barajlarını geçmeleri zorunludur.

#### 4. Uygulamalar

#### 4.1 Başvuru Öncesi Sürece İlişkin Uygulamalar

#### 4.1.1 Komisyon ve Komitelerin Oluşturulması

KARİYER PORT Organizasyon şemasında belirtilen komite ve komisyonlara üye belirlemek üzere; belgelendirme kapsamındaki mesleklere yönelik üye limanlardaki teknik uzman kadroları ile limancılık konularında eğitim ve hizmet veren üniversite ve yüksek okullardan destek sağlayacağına inanılan personel arasından sınav ve belgelendirme sürecine destek verecek ehliyette olanlar, komisyon ve komitelerde görev yapmak üzere KARİYER PORT Müdürü tarafından davet edilirler. Kabul edenlere 'F.40 Tarafsız Hizmet Gizlilik Beyanı Formu'' başta olmak üzere gerekli belgeler hazırlanarak ilgili komite ve komisyonlarda çalışmaya başlamaları sağlanır. Üyeler PBM tarafından yılda en az 1 kez düzenlenen bilgilendirme toplantısına çağrılırlar. Bu toplantıda eğitimlerin kapsamı, TS EN ISO/IEC 17024 standardı, Meslek Standartları (MS), Mesleki Yeterlilikler (UY), Sınav Merkezi Yönetimi ve Sınav Yazılımı ile yürütülen sisteme destek olacak metotlar hakkında bilgilendirme yapılır.

#### 4.1.2 Belgelendirme Programının Geliştirilmesi ve Sürdürülmesine İlişkin Uygulamalar

Program Komitesinin yılda en az bir defa yapılan olağan toplantıları ile MYK tarafından oluşturulan belgelendirme programlarının herhangi bir tarafa ayrıcalık tanımadan, kurallara uygun, ilgili tüm tarafların çıkarlarını koruyacak bir biçimde adil ve tarafsız olarak uygulanması teknik açıdan garanti edilir. Program kapsamlarındaki farklılıklar sebebiyle, süreci daha iyi yönetebilmek amacıyla Program Komitesi-Konteyner/Genel Kargo ile Program Komitesi-Sıvı Yük olmak üzere 2 ayrı Program Komitesi oluşturulmuştur.

Her bir Program Komitesi kapsam dâhilindeki program koşullarının işletildiğinin, teorik sınav sorularının ve sözlü/performans sınav uygulamalarının yerinde olduğunun, sınav yapacakların tanımlanmış koşulları karşıladığının kontrolünü yapar. Bu kapsamda gerçekleştirilen ölçme ve değerlendirme uygulamaları analiz edilir.

Program Komitesinin onay vermediği durumlarda uygun görülmeyen düzenleme ve uygulamalar için gereken önlemler alınır. Uygunsuzlukların giderilmesi için düzeltici/önleyici faaliyetler başlatılabilir.

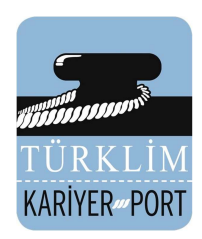

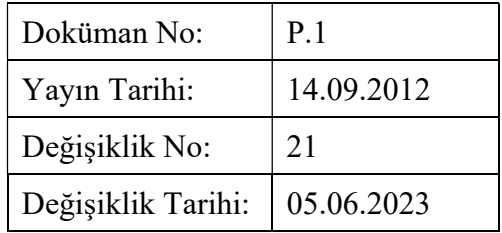

Gözden geçirme kapsamında PBM' ye gelen itiraz ve şikâyetler ile başlatılan düzeltici ve önleyici faaliyetlerin durumu ve sonuçları da dikkate alınır.

Belgelendirme programında ve şartlarında değişiklik, ilgili Meslek Standardı ve/veya Ulusal Yeterlilik' te/Mevzuatta değişiklik olması durumlarında yapılır. Bunun için belirtilen konulardaki değişiklikler Mesleki Yeterlilik Kurumu (MYK); Türk Akreditasyon Kurumu (TÜRKAK) vb. web sayfalarından izlenir.

Ayrıca, belgelendirilmek için başvuruda bulunan aday, belgelendirilmiş kişiler; belgelendirilen kişileri çalıştıran kurumların itiraz, şikâyet ve önerilerinden de belgelendirme program değişiklikleri için yararlanılır. Değişiklik tespiti PBM Müdürü, Kalite Yöneticisi başta olmak üzere tüm PBM çalışanlarınca yapılır. PBM Müdürü yapılan değişiklik tespitini konunun uzmanları ile inceleyip değerlendirerek, gerektiğinde taslağını hazırlar. Değişikliklerin geçerli kılınması için, Program Komitesi üyelerinin de katıldığı bir toplantı yapılarak, belgelendirme programının gözden geçirilmesi ve değişikliklerin geçerli kılınması faaliyeti yürütülür. Toplantılara gerek görülmesi halinde konularında tecrübeli uzmanlar davetli olarak katılır. Bu toplantıda aşağıdaki hususların tespiti yapılır:

- UY' de hangi değişikliklerin gerçekleştiği,
- PBM' nin söz konusu değişikliklerin geçerli kılınabilmesi için yapması gereken düzenlemeler
- Kalite Yönetim Sisteminde ve Personel Belgelendirme Sisteminde değişikliklere gidilmesinin gerekip gerekmediği
- Personel ve kaynak ihtiyaçlarındaki değişiklikler
- Ölçme ve değerlendirme süreci devam eden adayların değişikliklere nasıl uyum sağlayacağı
- Belgelendirilmiş personelin belgelendirme programında yapılan değişikliklere nasıl uyum sağlayacağı vb. ilgili diğer konular

UY' lerde yapılan değişiklikler bağlamında, öğrenme çıktıları ve başarım ölçütleri ile sorular arasındaki ilişkilendirme gözden geçirilir. Bu gözden geçirme kapsamında soru-başarım ölçütü bağlantılarına göre yeni sorular geliştirilir. Belgelendirme Programları yılda bir kez ilgili program komitesi tarafından gözden geçirilir.

#### 4.1.3 Sınav Sorularının Oluşturulması

KARİYER PORT Belgelendirme faaliyetleri için özel hazırlanmış Sınav Merkezi Yönetimi ve Sınav Yazılımı kullanmaktadır. Yazılımın adil, eşit, güvenilir hizmet vermesinin takibi ve kontrolü KARİYER PORT Müdürünün sorumluluğundadır.

Yazılımın güvenliğine ve gizliliğine ilişkin önlemler alınmış olup, yazılım programına giriş yetkisi sadece KARİYER PORT Müdürü, PBM Müdürü, Personel Belgelendirme Uzmanı ve sınava göre seçilen Değerlendiricilere aittir. Soru Hazırlama Komisyonu üyeleri kendi kapsamlarında giriş yetkisine sahiptir

Ölçme ve Değerlendirme süreçlerinde kullanılacak teorik ve sözlü/performans sınavı soruları; ilgili alan uzmanları ya da Soru Hazırlama Komisyonu üyelerince, "F.2 Bilgi Sorusu Hazırlama Formu" kullanılarak ham soru olarak hazırlanır.

Hazırlanan ham sorular PBM' ye gönderilir. PBM' ye gelen sorular belirli dönemlerde toplanan Soru Hazırlama Komisyonunca incelenip değerlendirilir. Ham sorulardan, ilgili Ulusal Yeterlilikte belirlenen öğrenme çıktıları ve başarım ölçütleri ile ölçülmek istenilen davranışı kapsama, soru hazırlama kurallarına uygun olma gibi ölçütlere uygun olanlar, Soru Hazırlama Komisyonunca onaylanır. Onaylanmayan sorular ise soru yazarına iade edilir. Soru Hazırlama Komisyonunca onaylanan sorular soru bankasına kaydedilir.

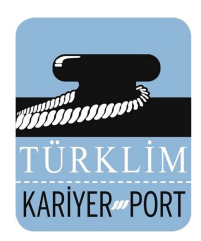

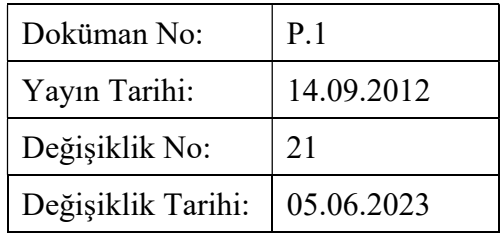

Bu onay yöntemi ile soru bankasında yer alan soruların kalitesi en üst düzeyde tutulur. Soru Hazırlama Komisyonu soruların gizliliğini sağlayacakları ve üçüncü kişiler ile paylaşmayacaklarını güvence altına almak için ''F.40 Tarafsız Hizmet Gizlilik Beyanı Formu'' imzalarlar.

Soru bankasına soru ekleme, güncelleme, silme ve onaylama işlemleri, KARİYER PORT Müdürü veya PBM Müdürü tarafından gerçekleştirilir. Onaylanmış soruların denetlenmesi ve Soru Bankasının onaylanması ise Program Komitesi tarafından yapılır. Reddedilen sorular elenir. Kullanılan yazılım soruların ilgili meslekte tanımlı birim ve öğrenme çıktıları ile alaka kurmasına imkân sağlamakta, adaya göre soru kitapçığı oluşturmakta, ikinci defa sınava giren adaylara aynı soruların sorulmamasını sağlamaktadır. Böylelikle sistem soruların dağılımını yaparken bu hususları dikkate almaktadır.

#### 4.1.4 Sınav Planlamasının Yapılması

Sınav planlaması ve takvimi ilgili taraflarla (sınav yapılacak liman/kuruluş, değerlendiriciler, KARİYER PORT Müdürü) koordine edilerek PBM Müdürü veya Personel Belgelendirme Uzmanı tarafından yazılım aracılığı ile oluşturulur ve web sayfası üzerinden duyurulur. Yazılım üzerinden yapılan işlemler aşağıda iş akışına göre sıralanmıştır.

#### Teorik Sınav Planlama:

- Yönetici olarak yazılıma girilir.
- Teorik sınav oluşturmaya girilir.
- Sınav tanımından meslek seçilir.
- Sınav yeri ve kodu girilir. (Mevcut kod listesinden seçilir).
- KARİYER PORT Müdürü tarafından değerlendiriciler seçilir. Sınavlarda adaylarla aynı limandan olan değerlendirici (Denetim sınavları dâhil) görevlendirilemez.
- Sınav türü "kâğıt üzerinde yapılan optik okuyucusuz" seçilir
- Aday kotası verilerek aktif seçilir.
- Sınav oluştur butonuna basılarak onay verilir.

# Sözlü/Performans Sınavı Planlama:

- Sözlü/Performans sınavı sekmesi altında olan "Sözlü/performans sınav oluşturma" tıklanır
- Sözlü/Performans sınav tanımı yazılır.
- Sınav merkezi seçilir.
- Yeterlilik seçilir.
- Tarih seçilir.
- KARİYER PORT Müdürü tarafından değerlendiriciler seçilir. Sınavlarda adaylarla aynı limandan olan değerlendirici (Denetim sınavları dâhil) görevlendirilemez.
- Aktif seçilerek altta olan yeşil düğmeğe basılarak sınav oluşturulur.

# Değerlendirici / gözetmen görevlendirmeleri:

Değerlendiricilerin çalıştıkları limandan sınavlar için görevlendirme talepleri, bilgilendirilmeleri ve görevlendirildiklerine dair teyit yazışmaları e-posta yoluyla yapılır. Görevlendirme kesinleştikten sonra "F.49 Sınav Değerlendirici Görevlendirme Formu" düzenlenir ve KARİYER PORT Müdürü tarafından onaylanır. Sınavlarda gözetmen olarak görev alan PBM çalışanlarının aşırı iş yüklenmesi nedeni ile asli

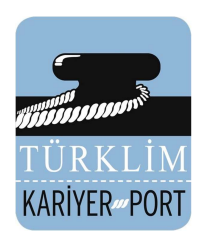

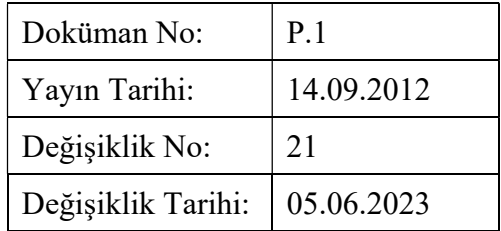

vazifelerine, yapacakları inceleme ve değerlendirmelere yeteri kadar zaman ayıramamalarını önlemek üzere PBM Merkezinde yeteri kadar gözetmen istihdam edilir ve limanlarda sıralı olarak görevlendirilirler.

#### Sınav Takvimi Oluşturma:

- Yönetici olarak yazılıma girilir
- Sınav takvimi sekmesi altında "sınav takvimi oluştur" tıklanır
- Sınav takvimi tanımı yazılır.
- Yeterlilik seçilir.

#### 4.2 Başvuru Aşaması

Belgelendirme Programının kapsamı, sınav yeri ve tarihleri, sınav ücretlerine ilişkin bilgiler KARİYER PORT web sayfasında duyurulur. Belgelendirme sürecine ilişkin tüm prosedürlere, talimatlara, formlara https://kport.turklim.org/ adresinden ulaşılabilmektedir.

#### İlk Başvuru

Adaylar bizzat KARİYER PORT Personel Belgelendirme Merkezi'ne (PBM) gelerek veya web sitesi üzerinden sınav başvurusunda bulunabilirler. Web sitesi üzerinden başvuran adayların kayıt için yapacağı işlemler aşağıdaki gibidir:

- TÜRKLİM web sayfası açılır.
- KARİYER PORT resmi tıklanarak KARİYER PORT sayfasına girilir.
- Sınav takvimi sekmesine girilir.
- Takvimden planlı sınavlar incelenir ve girilmek istenen sınav tarihi belirlenir.
- KARİYER PORT sayfasında başvurular bölümüne girilir
- Açılan sayfada ilk kayıt butonuna basılarak açılan form doldurulur.
- Formun altında sınava girilecek meslek ve yeterlilikler seçilerek oluştur butonuna basılır.
- Form kontrol edilir ve doğru ise doküman yazdırılır.
- Yazdırılan form kontrol edilir ve iki nüsha halinde imzalanır.

#### İmzalı başvuru formunun (iki nüsha) yanında istenen diğer başvuru belgeleri şöyledir

- 1 Adet Nüfus Cüzdanı Fotokopisi (Önlü Arkalı)
- Sınav Ücreti Yatırıldığına Dair Banka Dekontunun Orijinali/bilgisayar çıktısı/fotokopisi

Yukarıdaki belgeler başvuru formlarına eklenerek KARİYER PORT merkezine elden teslim edilir veya kurye/posta ile gönderilir. Başvuru formu ve yukarıdaki belgelerin sınav tarihinden 15 gün önce KARİYER PORT merkezinde olması sağlanacaktır. Postadaki gecikmeler dikkate alınmayacaktır.

İşverenleri tarafından da belgelendirilme başvuruları topluca yapılabilir. Bunun için, işverenin söz konusu evrakları topluca PBM' ye elden veya kayıtlı posta yolu ile sınav tarihinden 15 gün önce teslim etmesi gerekir. Faks yoluyla yapılan başvurular kabul edilmeyecektir.

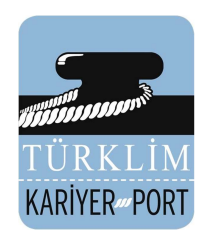

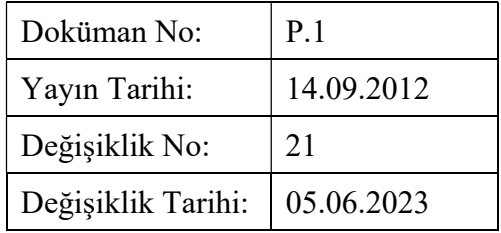

Sınav ücreti https://kport.turklim.org/ucretler sitesinde ilan edilen banka hesap numarasına yatırılır. Belgelendirme programında yer alan yeterlilikler için ücretler 6 aylık dönemler ile düzenlenir ve web sayfasında duyurulur. İşverenler tarafından toplu yapılan sınav başvurularında ise işverenin ilave olarak söz konusu ödemenin hangi adaylara ait olduğunu belirten listeyi PBM' ye ulaştırması gereklidir.

# İkinci Başvuru

İlk başvuruları sonrası sınava katılamayan adaylar veya yeterlilik birimlerinden ilk defa girdiği sınavda (teorik veya sözlü/performans sınavı) başarısız olan adaylar, giremedikleri veya başarısız oldukları sınav sonrası o yeterlilik birimleri için bir yıl içinde yapılacak ilk sınava teorik veya sözlü/performans sınavı) ikinci defa ücretsiz olarak katılabilirler. Bu şekilde ücretsiz olarak girdikleri 2.nci sınavda da başarısız olan adaylar yeniden sınava girmek istemeleri durumunda, kendilerinden sınav ve belgelendirme ücreti talep edilir.

Sınav ve belgelendirme ücretinin 25/08/1999 tarihli ve 4447 sayılı İşsizlik Sigortası Kanunu çerçevesinde İşsizlik Sigortası Fonundan karşılanması hâlinde ilk girdiği sınavda başarısız olan adayların başarısız olduğu yeterlilik birimleri ve sınav türleri için ek sınav ücreti alınmadan ilk sınav tarihinden itibaren bir yıl içerisinde adaylara en az iki sınav hakları daha mevcuttur. Adayların 3. Sınav haklarını da kullanıp başarısız olmaları halinde sınav ve belgelendirme ücretleri fondan karşılanmayacaktır.

İkinci defa başvuran adaylar tarafından:

- KARİYER PORT sayfasında "Başvurular" bölümüne girilir.
- Açılan sayfada "Aday Girişi" butonuna basılarak aday giriş sayfasına girilir.
- Aday giriş sayfasında istenen kimlik ve şifre bilgileri yazılarak "Aday Ana Sayfasına" girilir.
- Aday ana sayfasında "Sınav Kayıt Butonuna" basılır.
- Sınav kayıt sayfasında adayın kayıt olmak istediği teorik veya sözlü/performans sınavı düğmesine basılır.
- Sınav bilgileri kontrol edilerek "Sınav Kayıt İşlemini Tamamla" butonuna basılır.

# Birim Birleştirme Başvuru

Mesleki Yeterlilik, Sınav ve Belgelendirme Yönetmeliği'nin 60. Maddesine göre, başvuru sahipleri farklı belgelendirme merkezlerinde sınavlara katılarak başarılı oldukları birimlerde birleştirme yapmak suretiyle mesleki yeterlilik belgesi alma hakkına sahiptirler. Adayın yeterliliğe ait bir birimden başarılı kabul edilebilmesi için o birime ait teorik ve/performans sınavlarından başarılı olması gerekmektedir. Adayın birime ait teorik ve performans sınavlarına aynı belgelendirme merkezinde girmesi gerekmektedir. Ücretsiz sınav hakları da farklı belgelendirme merkezlerinde kullanılmamaktadır.

Birim birleştirme başvurusu ile belge almak adayların başvuru esnasında;

# İmzalı başvuru formunun (iki nüsha) yanında istenen diğer başvuru belgeleri şöyledir

- Daha önce başarılı olunan birim ile ilgili diğer belgelendirme merkezinden/merkezlerinden alınmış 'yeterlilik birimi başarı belgesi',
- Tarafımızdan alınmak istenen birime ait ücretin yatırıldığına dair banka dekontu vb.
- 1 Adet Nüfus Cüzdanı Fotokopisi (Önlü Arkalı)

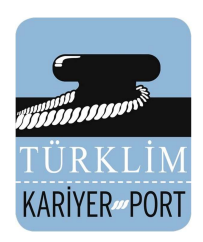

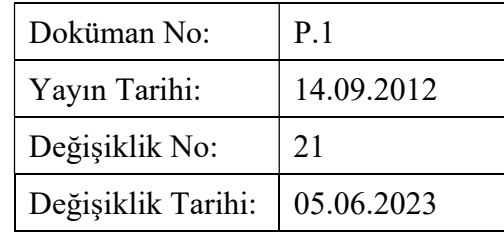

#### 4.3 Başvuruların değerlendirilmesi

PBM Müdürü veya Personel Belgelendirme Uzmanı tarafından; başvuru sahibi adayın aşağıdaki hususları içeren "Başvuru Formu" nu eksiksiz doldurduğu, imzaladığı ve gerekli belgeleri eklediği kontrol edilir:

- İstenilen belgenin yeterlilik ve kapsamı,
- Belgelendirme türü (ilk belgelendirme, yeniden belgelendirme),
- Başvuru sahibi hakkında tanınmasını ve ulaşılmasını sağlayacak genel bilgiler,
- Başvuru sahibinin belgelendirme şartlarına uymayı kabul ettiğine ve değerlendirme için gerekecek her türlü bilgiyi sağlayacağına ilişkin beyanı.

Mesleki Yeterlilik Kurumu tarafından yayınlanmış olan ilgili "Meslek Standardı" veya "Ulusal Yeterlilikte" yer alan başvuru şartlarına göre aday, evrakın Kariyer Port merkezine ulaşmasını müteakip 1 hafta içerisinde değerlendirilir. Başvuruların değerlendirilmesi sonucunda eksik bilgi veya belgesi olan başvuru sahiplerinden bu bilgi ve belgeleri tamamlamaları istenir. Gerekli bilgi ve belgeyi tamamlayanların durumları tekrar değerlendirilir ve uygun bulunanların başvuruları kabul edilir.

Uygun bulunan başvurular PBM Müdürü veya Personel Belgelendirme Uzmanı tarafından onaylanır ve söz konusu adaylara e-posta ve/veya posta yolu ile bilgilendirme yapılır ve KARİYER PORT web sitesinde yayınlanır. Başvurusu kabul edilen her bir aday için ayrı dosya açılarak başvuru formları işlenir. Başvuru listesi ile başvuranlara ilişkin bilgiler ve sınav programı 8. maddede açıklandığı şekilde MYK'ya iletilir.

Başvuru sahiplerinin, bir engel durumuna ya da özel ihtiyaca bağlı olarak özel bir sınav talep etmeleri halinde, bu hususlar başvuru formunda ilgili alanlar doldurularak belirtilmeli ve delilleri başvuru formuna ek yapılmalıdır. İlgili engel durumunun/özel ihtiyacın belgelendirme kapsamında belirtilen şartlara göre belgelendirmeye engel teşkil edip etmediği Karar Verici tarafından değerlendirilir ve başvurunun kabulüne ya da reddine karar verilir. Ret halinde adaya gerekçeleri e-posta yoluyla ya da telefon yolu ile bildirilir. Söz konusu engel durumunun/özel ihtiyacın belgelendirme şartlarına engel teşkil etmemesi durumunda, sınav organizasyonlarında engelli veya diğer itina gösterilmesi gereken kişiler için özel ihtiyaçların karşılanması amacıyla gerekli önlemler alınır. Bu önlemler; adil ve tarafsız bir ölçme değerlendirme sürecinin oluşturulması için alınır ve uygulanır.

# 4.4 Sınav Yazılımında Aday Onay ve Kayıt işlemleri

PBM Müdürü veya Personel Belgelendirme Uzmanı tarafından PBM' ye ulaşan aday başvuru formları ve belgeleri incelendikten sonra sınav yazılımında aday kayıt ve onaylama işlemleri yapılır:

# 4.4.1 Onay İşlemleri

- Yazılımda aday işlemlerinden "Web sitesi aday kayıtları onaylama" kısmına girerek henüz onaylanmamış adaylar içinden ilgili aday bulunur
- Aday kimliğinin sağında bulunan "görüntüleme" butonuna basarak aday bilgileri/kayıt bilgileri kontrol edilir.
- Elden verilen/posta kurye ile gelen dokümanlarla karşılaştırılır
- Aday başvuru şartlarını sağlıyorsa "aday işlemleri-aday kayıt onayına" giderek aday onaylanır.
- Şartları sağlamıyorsa onaylanmaz, eksik hususlar adaya geri bildirilir

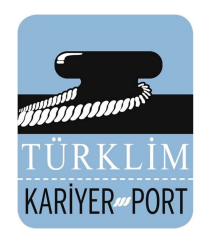

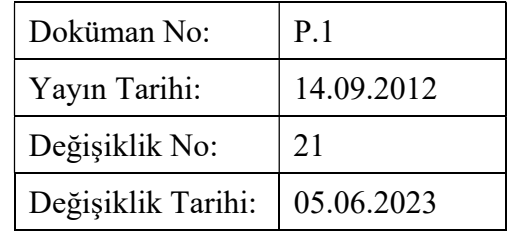

# 4.4.2 Adayın Teorik Sınava Kaydının Yapılması

- Sınav yönetimi sekmesinden "aday teorik sınav kayıt" a girilir
- Adayın kaydedileceği sınav seçilir ve "Aday göster" butonuna basılır
- Çıkan isim listesinden uygun aday işaretlenir
- Sayfanın altındaki seçilen "Adayların kayıt işlemini tamamla" butonuna basılarak işlem tamamlanır

# 4.4.3 Sınava Girecek Sınav Katılımcı Yoklama Listesi ve Sınav Giriş Belgesi almak

- Sınav yönetimi sekmesi altındaki "Teorik sınav bazında aday listesi" ne girilir
- Listeden istenilen sınav seçilir ve sağ yanındaki butondan "Adayları göster" tıklanır
- Sınava kayıtlı aday listesi çıkınca "Yazdır" butonuna basılırsa sınav katılımcı yoklama listesi çıkar
- Aday isimlerinin yanındaki "Sınav giriş kartını göster" butonuna basıldığında sınav giriş belgesi çıkar. Belge yazdırılarak yetkili personel tarafından imzalanır

Resmi aday statüsü verilen adaylara sınava giriş belgeleri düzenlenerek, aday başvuru formunda belirttikleri e-posta adreslerine sınavdan en geç 1 hafta önce iletilir, ayrıca PBM Web sayfasına aday kendi bilgileri ile girerek de öğrenilebilir.

#### 4.5 Sınav Sorularının Oluşturulması Sınav Yeri Organizasyonu

Sözlü/performans ve teorik sınav sorularının seçimi, sınav yazılımı kullanılarak gizlilik ve güvenlik dâhilinde KARİYER PORT Müdürü, KARİYER PORT PBM Müdürü veya KARİYER PORT Personel Belgelendirme Uzmanı tarafından yapılır.

#### Teorik Sınav Sorularını Hazırlama

KARİYER PORT Müdürü, KARİYER PORT PBM Müdürü veya KARİYER PORT Personel Belgelendirme Uzmanı tarafından:

- Sınav yazılımına girilerek sınav işlemleri sekmesindeki "Teorik sınav sorularını oluştur" düğmesine basılır.
- Çıkan sayfada sınav listesinden yapacağı sınavı seçerek "Görüntüle" düğmesine basılır.
- Yeni gelen sayfada sınav ve adaylarla ilgili detaylı bilgiler çıkar.
- Sayfadaki "Sınav sorularını oluştur" düğmesine basılarak açılan yeni sayfada sınava katılacak adaylar için hizalarında soru kitapçıklarını ve boş cevap kağıtlarını oluşturulur.
- Soru kitapçıkları ve boş cevap kâğıtları yazdırılır.
- Ayrıca aynı sayfada cevap anahtarı ve cevapların koyu olarak belirtildiği değerlendiricinin soru kitapçığı yazdırılır.
- Sınav soru ve cevap kitapçıkları diğer sınav dokümanları ile birlikte zarflayarak kapatılır mühürlenir.
- Teslim tutanağı hazırlanır.

#### 4.6 Teorik Sınav Uygulaması

#### 4.6.1 Teorik Sınav Öncesi

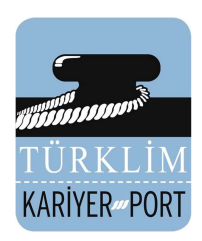

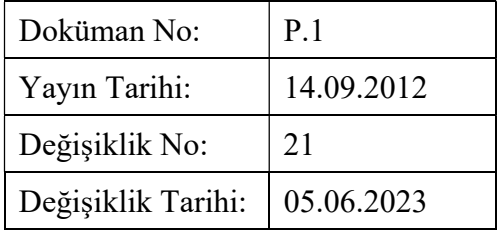

Teorik Sınav için atanan gözetmen ve değerlendirici/lerin sınavdan en az bir saat önce salonda hazır bulunması sağlanır. "F.8-1 Teorik Sınav Yeri Uygunluk Kontrol Listesi" değerlendirici ve liman/kuruluş yetkilisi tarafından imzalanır. Varsa eksiklikler belirlenerek, sınav yerinin sınava uygun hale getirilmesi sağlanır.

Değerlendirici tarafından oturma düzeni ayarlanır. Adayların kimlik bilgileri kontrol edilir. Adayların çağrı cihazı, cep telefonu, telsiz, radyo vb. haberleşme araçları, cep bilgisayarı, saat fonksiyonu dışında fonksiyonu bulunan saat vb. her türlü bilgisayar özelliği bulunan cihazlarla, silah vb. teçhizatla sınav salonuna girmelerini önleyici; emanete alma, bu tür araçları yanlarında getirmemeleri konusunda adaylara sınav kuralları okunur. Teorik sınavlarda salonlara göre katılımcı aday listeleri ve yoklama çizelgeleri ve sınavda kullanılan diğer formlar hazır bulundurulur.

PBM Müdürü veya Personel Belgelendirme Uzmanı tarafından sınav soruları ve diğer sınav form/materyalleri tutanakla sınav değerlendiricilerine teslim edilir. Sınava katılacakların kimlik kontrolü yapılır ve kayıt altına alınır (Denetim sınavları da dâhil).

Teorik sınav uygulamasının video kaydını almak için gereken malzeme ve donanımın yeterliliği ve işlevselliği kontrol ederek eksiklikleri giderilir. Sınav salonunda kayıt amacına uygun şekilde kameralar konumlandırılır. Kamera kayıtları, "MYK Teorik ve Performans Sınavları için Kamera Kayıtları Rehberi" dokümanına göre yapılır.

#### 4.6.2. Teorik Sınav Uygulaması

Değerlendiriciler tarafından adaylara sınav kuralları, soru ve cevap formlarını kullanma, süre gibi sınav sürecine ilişkin konularda gerekli açıklamalar yapılır. Sınav Yazılım Sisteminden alınan adaylara özel soru kitapçığı ve boş cevap formları adaylara dağıtılır. Adayların soru kitapçığı ve boş cevap formlarındaki kimlik bilgilerini kontrol etmeleri istenir.

Sınav esnasında oluşan, sınav sürecini etkileyebilecek her türlü olay F.15 Sınav Usulsüzlük Kopya ve Hile Tespit Formu ile tutanak altına alınır.

Değerlendiriciler tarafından adaylardan teslim alınan tüm sınav kâğıtları F.9 Sınav Sonuç Tutanağı Formu ile kayda alınarak PBM Müdürüne veya Personel Belgelendirme Uzmanına teslim edilir.

# 4.6.3 Teorik Sınav Değerlendirilmesi

Değerlendirici tarafından adayların cevap kâğıtları sınav yazılım sistemine aşağıda belirtildiği şekilde girilir:

- Değerlendirici işlemleri sekmesi altındaki sınav sonuç işlemlerinden "Kâğıtta yapılan sınav sonuç girişi" seçilir
- Gelen sayfada sonuçların girileceği sınav seçilir ve "Görüntüle" düğmesine basılır
- Sınava girmesi planlana aday listesinden sonuçların girileceği adaylar (sınava katılmayanlar da dâhil) teker teker seçilir ve sağ tarafındaki "görüntüle" düğmesine basılır
- Adayın sınava katılım durumuna göre ilgili düğmeye basılır.
- Aday sınava katıldı ise basılan düğme ile adayın cevaplarının işleneceği cevap kâğıdı görüntülenir.
- Adayın sınavda teslim ettiği cevap kâğıdı bu sayfaya işlenir ve en alttaki "İşlenen cevapları kontrol et" düğmesine basılır
- Sistem işaretlerde hata veya boşluk (işaretlenmemiş soru) tespit ederse o sorular açık kahverengi ile koyu olarak gösterilir
- Değerlendirici tarafından son kontroller yapılarak sayfanın altındaki işaretlenen "Cevapları kaydet butonuna" basılır ve aday listesine geri dönüş yapılır

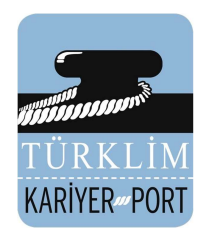

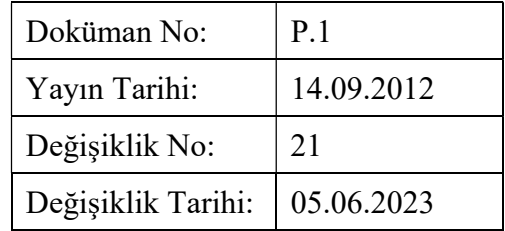

 Tüm adayların cevap kayıt işlemleri yapıldıktan sonra aday listesi sayfasında bulunan "Aday cevap giriş işlemini bitir" düğmesine basılarak işlemler tamamlanır.

### Teorik Sınav Sonuçlarının Hesaplanması

- Değerlendirici işlemleri sekmesindeki "teorik sınav sonuç hesaplama" kısmına girilir
- Açılan sayfadan hesaplanması istenen sınav seçilerek sağ tarafındaki "görüntüle" düğmesinden sınav sonuçları açılır
- Sınav sonuçlarının değerlendirici tarafından onaylanması için "onay" düğmesine basılır
- Onay işleminden sonra gelen sayfadan sınav tekrar seçilerek teorik sınav sonuç listesi yazdırılır.

Sınava giren adaylar sınav sonuçlarını şifreleri ile yazılıma girerek öğrenebilirler.

#### 4.7 Sözlü/Performans Sınav Uygulaması

#### 4.7.1 Sözlü/Performans Sınavı Öncesi

Teorik sınavlar tamamlandıktan ve değerlendirici tarafından sınav sonuçları yazılıma girilip onaylandıktan sonra PBM Müdürü veya Personel Belgelendirme Uzmanı tarafından sözlü/performans sınavı işlemleri yapılır.

#### Adayın Sözlü/Performans Sınava Kaydının Yapılması

- Sınav yönetimi sekmesinde sözlü/performans sınavları kısmındaki "Sözlü/Performans sınavı aday ataması" sekmesine girilir
- Aday kaydedilecek sınav seçilir ve sağ tarafındaki "Aday listesi" butonuna basılır
- Sözlü/Performans sınavına girecek adayın ismi yanındaki sınav tarihinden sınava giriş saati planlanır
- Sayfada bulunan "Aday atama işlemini tamamla" butonuna basılarak işlem tamamlanır
- İşlem tamamlandıktan sonra ekrana gelen sözlü/performans sınav sayfasında sınavın hizasında "Onayı Bekleniyor" uyarısı çıkar ve onay verilir
- Aynı sayfada sınavın hizasından sınav detayı butonuna basılarak sınavla ilgili tüm detayları içeren sayfa gelir ve bu sayfada bulunan "Aday listesini yazdır" düğmesine basılarak adayın gireceği her bir yeterlilik için Sözlü/Performans Sınavı aday listesi yazdırılır

#### Adayın Sözlü/Performans Sınavı Soru Ataması ve Onaylaması İşlemleri

Bu işlemler KARİYER PORT Müdürü, KARİYER PORT PBM Müdürü veya KARİYER PORT Personel Belgelendirme Uzmanı tarafından gerçekleştirir.

- KARİYER PORT Müdürü, KARİYER PORT PBM Müdürü veya KARİYER PORT Personel Belgelendirme Uzmanı tarafından yazılıma giriş yapılarak "Değerlendirici işlemleri" sekmesi altındaki "Sözlü/Performans sınav soru giriş işlemi" sekmesi tıklanır
- Soruların atanacağı sınav seçilerek sağ tarafındaki "Görüntüleme" düğmesine basılır
- Gelen soru atama sayfasında adayın yeterlilik birimine atanacak soru dokümanı seçilir

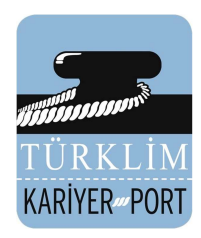

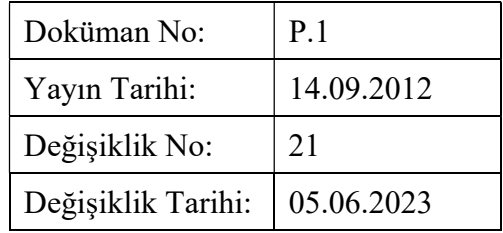

- Dokümanlar seçildikten sonra sayfada bulunan "Adaylara soru atama işlemini tamamla" düğmesine basılarak işlem tamamlanır.
- Değerlendirici işlemleri sekmesinde "Sözlü/performans sınav soru giriş onayı" sekmesine girilerek yapılacak sınava onay verilir.

Ölçme ve Değerlendirme Komisyonu üyesi değerlendiriciler ile birlikte "Sözlü/Performans Sınavı Değerlendirici Saha Formu" kapsamında sınav senaryosu ve kurgusunun akışı/içeriği incelenerek gereken düzenlemeler yapılır.

Sınav ortamının hazırlanması "Sınav ortamı sağlama iş birliği protokolü" kapsamında sağlanır. Değerlendiriciler ve liman/kuruluş yetkilisi ile birlikte saha incelenir. Sınav sahası uygunsa "F.8-2/14 Performans/Sözlü Sınav Yeri Uygunluk Kontrol Listesi" imzalanır. Varsa eksiklikler belirlenerek, sınav yerinin sınava uygun hale getirilmesi sağlanır. Performans Sınavı senaryosunun /sözlü sınavın gerektirmesi halinde, sınav ortamında, değerlendiriciler dışında, sınav ortamının düzenlenmesi için yardımcı elemanlar görevlendirilir.

Sınav ortamında önceden alınması gereken işçi sağlığı ve güvenliği (İSG) ve çevre koruma önlemleri liman yetkilisi ile birlikte incelenir. Sınav sahası uygunsa değerlendirici tarafından imzalanır

Değerlendiricinin sözlü/performans sınavında kullanacakları idari sınav formları ve alanlara/değerlendirici ekiplerine göre sınav katılımcı yoklama listesi hazır bulundurulur. Bir zarfa konarak kapatılır ve mühürlenir.

# 4.7.2 Sözlü/Performans Sınavı

Performans sınavına ait materyaller, performans sınav yerine gözetmen tarafından kapalı ve mühürlü zarf ile getirilir ve kamera karşısında sınav yapıcılara teslim edilir. Adayların çağrı cihazı, cep telefonu, telsiz, radyo vb. haberleşme araçları, cep bilgisayarı, saat fonksiyonu dışında fonksiyonu bulunan saat vb. her türlü bilgisayar özelliği bulunan cihazlarla, silah vb. teçhizatla sınav alanına girmeleri önlenir. Bu durum sınav alanına girilmeden önce tekrar açıklanır. Sınava katılacakların kimlik kontrolü yapılarak kayıt altına alınır (Denetim sınavları da dâhil).

Adaylara sınav ve uygulama alanı kuralları, alan güvenlik ve acil durum prosedürleri gibi sınav sürecine ilişkin konularda gerekli açıklamalar değerlendirici tarafından yapılır.

Aday ve değerlendiriciler arasında, sınavın objektifliğini riske atacak iletişimlerin oluşmaması sağlanır. Adayın performansında, adayın yeterlilikleri dışında, ortamdan ve/veya değerlendiricilerden kaynaklanabilecek olumlu veya olumsuz olası etkilerin oluşmamasına dikkat edilir. Sırası gelen katılımcının Kişisel Koruyucu Donanım (KKD) kuşandığı görüldükten sınav alanına alınması sağlanır.

Her adayın sınav uygulamasını video kaydını almak için gereken malzeme ve donanımın yeterliliği ve işlevselliği kontrol edilerek eksiklikleri giderilir. Kameralar, PBM Müdürünün veya Personel Belgelendirme Uzmanı nezaretinde, görevlendireceği kişi tarafından kullanılır. Ancak iş, fiziki mekân ve çalışanların sağlık ve güvenliği, mevzuatı gereği belirli koşullarla sağlanan yerlerde, kamera çekiminin tehdit oluşturması durumunda; (Kimyasal ve tehlikeli madde elleçleyen sahalar) bu yerlerde yapılan sınavlar için kamera çekimi yapılmaz. Kamera kayıtları "MYK Teorik ve Performans Sınavları için Kamera Kayıt Rehberi" dokümanında açıklandığı şekilde yapılır.

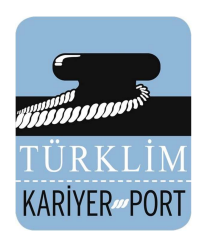

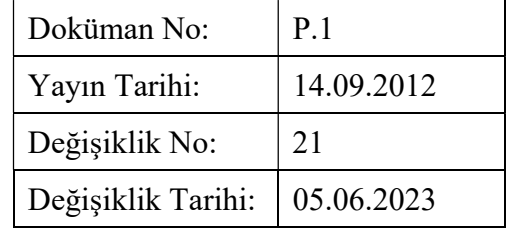

Sınav alanında hazır bulunan değerlendiriciler tarafından Sözlü/Performans Sınavı Değerlendirici Saha Formu kullanılarak sınav yapılır. Sınav esnasında oluşan sınav sürecini etkileyebilecek her türlü olay "F.9 Sınav Sonuç Tutanağı" ile kayda alınır.

# Değerlendirici Tarafından Adayın Sözlü/Performans Sınavı Sonuçlarının Yazılıma Giriş İşlemleri

- Yazılımda değerlendirici işlemleri sekmesinden "Sözlü/Performans Sınavı Yapma İşlemleri" ne girilir
- Yapılacak sınav seçilerek "Sınav detayını göster" düğmesi tıklanır
- Gelen aday sözlü/performans sınav yeterlilik birimleri listesinden "Aday kontrol listesini göster" düğmesine basılır
- Adayın sahada yapılan sözlü/performans sınavı sonuçları yeterlilik birimleri kontrol listelerine kaydedilir
- Listelere kayıtlar bittikçe sayfada çıkan "Bu adayın sınavını tamamla" düğmesine basılır ve "Aday ekranına dön" düğmesi tıklanır
- Aday ekranına dönülüp her bir yeterlilik birimi sınav sonuçları işlendikten sonra sayfada bulunan "Sözlü/Performans sınavını bitir" düğmesine basılır

# 4.7.3. Sözlü/Performans Sınav Değerlendirmesi

# Yazılımda Değerlendirici Tarafından Adayın Sözlü/Performans Sınav Sonuçlarını Hesaplama ve Onaylama İşlemleri

- Yazılımda değerlendirici işlemleri sekmesinden "Sınav Sonuç İşlemleri" kısmında bulunan "Sözlü/performans sınav sonuç hesaplama/onaylama" sekmesine girilir
- İşlem yapılacak sözlü/performans sınavı seçilerek "Görüntüle" düğmesi tıklanır
- Görüntülenen aday ve sonuçları kontrol edilerek sayfadaki "Onay" düğmesine basılarak onay verilir
- Onaylama yapıldıktan sonra gelen sayfada "Sınav sonuçlarını göster" düğmesi tıklanır
- Sınav sonuçları listesinden ilgili her bir aday için ismi hizasından "Sözlü/Performans Sınavı Değerlendirici Sonuç Formu" yazdırılarak değerlendirici tarafından imzalanır ve PBM Müdürüne veya Personel Belgelendirme Uzmanı teslim edilir

Sınavın bitiminde her bir Sınav, Değerlendiricinin doldurduğu Sözlü/Performans Sınavı Değerlendirici Saha Formları, görüntü kayıtları adaylara göre toplanır. "F.6 Sınav Katılımcı Yoklama Listesi" ve "F.9 Sınav Sonuç Tutanağı" ile birlikte PBM' ye iletilir.

# 4.7.4. Yabancı Adayların Sınavları

Yabancı çalışanların belgelendirmesi için paragraf 4.2' deki işlemler uygulanırken adayların pasaport numaraları portala yüklenir. Yabancı adayların teorik sınavları Kariyer Port tarafından İngilizceye tercüme edilir/ettirilir. Performans/mülakat sınavları Türkçe yapılır, aday talep ederse sağlayacağı yeminli tercüman sınavda bulunabilir.

# 4.8. Sınavların Genel Değerlendirmesi

PBM Müdürü veya Personel Belgelendirme Uzmanı tarafından Sınav Raporları sekmesinden

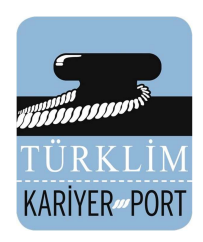

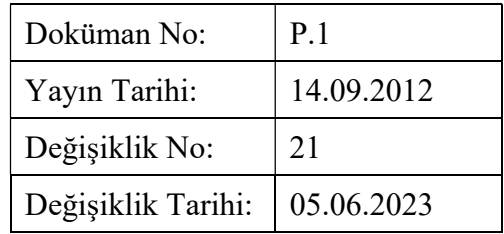

"Excel Raporları" na girilerek "Aday Sınav Bilgileri Bildirim Formu alınır. Sınav sonuçları MYK'ya gönderilmek üzere hazırlanır. Sınav sonuçlarının MYK'ya bildirim usulleri 8. maddede detaylı olarak açıklanmıştır.

# 4.9. Belgelendirme Kararı

Adayın belgelendirme kararı, belgelendirme süreci kapsamında derlenen bilgilere dayanarak, Karar Verici tarafından verilmektedir. Karar Verici adayın sınav sürecinin değerlendirilmesi ve raporlanması vb. belgelendirmenin tüm aşamalarının ulusal yeterliliklerde belirlenmiş esaslara, Belgelendirme Prosedürüne ve sınav yönergelerindeki tüm taahhütlere uygunluğunu, sınavların objektiflik ve tarafsızlık ilkesinden ayrılmadan yapılıp yapılmadığını değerlendirme ve görüş verme yetkisine sahiptir.

Karar Verici belgelendirme kararını vermeden önce adayın sınav evraklarının bulunduğu dosyanın tam ve eksiksiz olduğunu görür ve Sınav kayıtlarını inceleyerek adayın sınava başvurusundan sınavda başarılı bulunmasına kadar geçen süreyi kanıtlayan evrakların olduğu dosyayı inceleyerek karar verir. Karar Verici yapılan sınavın Değerlendirici Ölçütlerini karşılamadığı durumlarda, ölçütleri karşılayan Değerlendiricilerden biri o sınav için KARİYER PORT Müdürü tarafından Karar Verici olarak atanır.

Karar Verici, belgelendirmeye ilişkin kararı veren son merci olup "F.18 Belgelendirme Karar Formu" ile onaylar.

# 4.10. Belgelendirme Sonuçlarının Duyurulması ve Belgelendirme

Teorik ve sözlü/performans Sınav sürecini tamamlamış adayların itiraz ve şikâyet hakları saklı kalacak şekilde en geç 10 iş günü içinde belge kararları verilerek PBM web sayfasından girilen adayların kendi sayfasında ilan edilir.

Sınav sonucunda belgelendirilmeye hak kazanan adaylar madde 8'de açıklandığı şekilde MYK'ya bildirilir. MYK iletilen listeye göre ''Mesleki Yeterlilik Belge"leri düzenlenerek KARİYER PORT'a iletilir. Sertifikalar değerlendirici tarafından imzalanır.

Her aday için her sınav sonrasında" Belge Karar Formu" çıktısı alınarak adayın daha önceki sınav haklarında başarılı ve başarısız olduğu birimlerin gösterilmesi sağlanır.

MYK yeterlilik belgesi adaya " Belge Kullanım Sözleşmesi" imzalatılarak teslim edilir. Belgelerin kopyaları aday dosyalarında muhafaza edilir. Belgeler ile birlikte bir nüsha "Belge Kullanım Sözleşmesi" ve "Aday Başvuru Formu" adaya geri yollanır.

# 5. İtiraz ve Şikâyetler

İtiraz: Başvuru sahipleri, adaylar, belgelendirilmiş kişiler, onların işverenleri ve diğer kesimden Personel Belgelendirme sürecine ve uygulamalarına ilişkin itiraz gelebilir. İtirazlar yazılı veya sözlü olarak yapılabilir; ancak sözlü olarak yapılanlar mutlaka yazılı hale getirilmelidir.

- Sınavın değerlendirme sonucu,
- Belgelendirme kararları,
- Gözetim geçerli kılma ve yeniden belgelendirme işlemleri,
- Belge iptali, askıya alınması, kapsamın genişletilmesi veya daraltılması işlemleri için itiraz yapılır.

Şikâyet: Başvuru sahipleri, adaylar, belgelendirilmiş kişiler, onların işverenleri ve diğer kesimden Personel Belgelendirme sürecine ve uygulamalarına ilişkin şikâyet gelebilir.

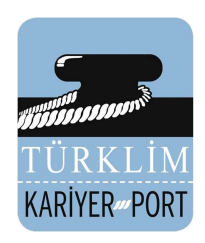

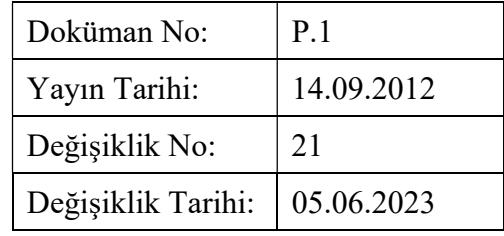

- Başvuru şartlarına uygunsuzluk,
- Merkez personelinin, belgelendirme politikasına uygun olmayan davranışları,
- Merkezin faaliyetleri,
- Gizlilik ve güvenlik ile ilgili uygunsuzluklar,
- Belgelendirilmiş kişinin belgelendirme sözleşmesine uygun olmayan işlem ve davranışları için şikayet yapılır.

Adaylar, belgelendirme sürecine ilişkin memnuniyetsizlik, yakınma ve önerilerini; sınavlar sırasında denetçilere veya daha sonra KARİYER PORT web sayfası, telefon numaraları ya da dilekçe aracılığı ile iletebilirler.

Belgelendirme sürecinde gerçekleştirilen iş ve işlemlere ilişkin yapılacak itiraz ve şikâyetler, itiraz veya şikâyete konu olan olayın gerçekleşmesinden itibaren en geç 30 iş günü içerisinde yapılabilir. Adli soruşturma gerektiren durumlarda ise bu süre dikkate alınmaz. Adli soruşturma için geçerli olan yasal zamanaşımı süresi dikkate alınır. İtiraz ve şikâyetler de, itiraz veya şikâyetin konusu, gerekçesi, yer ve zamanı ile başvuru sahibinin kimlik ve iletişim bilgileri net olarak belirtilmelidir.

Tüm itiraz ve şikâyetler KARİYER PORT PBM Müdürü ve gerektiğinde de İtiraz ve Şikâyetleri Değerlendirme Komisyonu tarafından değerlendirilerek, en geç 30 is günü içerisinde sonuç ilgililere bildirilir.

#### 6. Sınavların İptali ve Tekrarlanması

Bir sınav sonrasında, toplu kopya çekme veya sınavın genel geçerliliğini etkileyecek bir durumun oluşması halinde o sınav iptal edilebilir. Sınavın iptal edilmesinin nedeni, PBM personelinden kaynaklanan bir uygunsuzluk oluşturmuş ise, sınava tekrar girecek adaylardan yeniden sınav ücreti talep edilmez.

#### 7. KARİYER PORT Organizasyon yapısında görevli personelin belge almak istemesi veya adaylarla ilgili potansiyel bir çıkar çatışmasını beyan etmeleri/tespit edilmesi

KARİYER PORT organizasyonunda görev alan herhangi bir personel PBM' den belge almak istediği takdirde; istediği belge başka bir belgelendirme merkezinde veriliyorsa personel öncelikle oraya yönlendirilir. Hala adayı sınava alması gerekiyorsa; KARİYER PORT'UN tarafsızlığını sürdürmek üzere ve çıkar çatışmasını önlemek üzere personelin müracaatından itibaren sınav sorularının oluşturulması ve değerlendirilmesi işlemlerine erişimi engellenir. Sınav yazılımı şifreleri değiştirilir ve erişim imkânları kısıtlanır. Sınav sorularının oluşturulması ve değerlendirilmesi işlemlerine erişimi tamamen önlenir. Sınavlarda görev alacak değerlendiriciler personelin temasta olmadığı kişilerden seçilir. Bu maksatla; personele sınavlarla ve belgelendirme ile ilgili hiçbir aşamada görev verilmez. Sonrasında ilgili sınava iç doğrulamada yapılarak karar verilir. Gerek görülmesi halinde Tarafsızlık Komitesi ilgili sınavın kayıtlarını ve görüntülerini inceleyecektir.

KARİYER PORT organizasyonunda görev alan herhangi bir personelin adaylarla ilgili potansiyel bir çıkar çatışması (Aynı kurumda çalışıyor olmak, akraba/arkadaş olmak, ticari bir ilişki içerisinde olmak v.b.) beyan etmeleri veya tespit edilmesi durumunda da aynı işlemler uygulanır. Öngörülemeyen bir çıkar çatışması tespiti halinde, adayın hakları saklı kalacak şekilde, sınavın objektif yapılıp yapılmadığına karar vermek için kayıt iç doğrulamasına başvurulur, gerekir ise ilgili sınav prosedürler çerçevesinde tekrar edilir ve dokümanları saklanır.

# 8. MYK web portalı kayıt ve sınav işlemleri

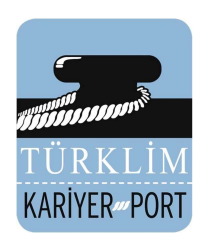

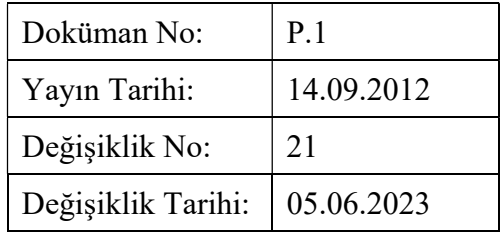

MYK web portalının internet sayfasında ( http://portal.myk.gov.tr ) sağ üstte bulunan "Üye Girişi" sekmesinden kullanıcı adı ve şifre ile sisteme giriş yapıldığında "Yetkilendirilmiş Belgelendirme Kuruluşu Menüsü" çıkar. Sınav ve belgelendirme işlemlerini yapmak için sırasıyla "Sınav Değerlendirici Yönetimi" sayfasında sınavlarda görev alacak değerlendiriciler, "Sınav Merkezi İşlemleri" sayfasında sınavların yapılacağı sınav merkezleri ve "Sınav Programı Düzenleme" sayfasında yapılacak sınavlara ait bilgiler sisteme kaydedilir. Bu süreçler aşağıda detaylı bir şekilde anlatılmaktadır.

# 8.1. Sınav değerlendiricileri yönetimi

Sınav yapmadan önce görevlendirecek değerlendiricileri sisteme kaydedilir. "Yetkilendirilmiş Belgelendirme Menüsü" altında yer alan "Sınav Değerlendiricileri Yönetimi" sekmesine tıklayarak sınav değerlendiricileri yönetimi sayfasına ulaşılır.

Değerlendiriciye ilişkin bilgiler bu sayfada kaydedilir. Değerlendiricinin kimlik numarası, adı, soyadı girilir ve daha önceden bilgisayara kaydedilmiş değerlendiriciye ait 'Kişisel Beyanı' ve 'Özgeçmişi' sisteme yüklenir. Değerlendiricinin görevlendirileceği Ulusal Yeterliliği/Ulusal Yeterlilikleri seçilir ve "Kaydet" tuşuna basılarak değerlendirici sisteme kaydedilir. Sınav Değerlendirici Yönetimine daha önce kaydedilmiş bir değerlendiricinin TC Kimlik No/Pasaport No'su girilerek "Getir" tuşuna basıldığında istenen diğer veriler otomatik olarak ekrana gelir, Kuruluş sadece değerlendiricinin görevlendirileceği Ulusal Yeterliliği/Ulusal Yeterlilikleri seçer ve "Kaydet" tuşuna basar.

Sisteme kayıtlı olan bir değerlendiricinin bilgilerinde değişiklik olması halinde Kuruluş, ilgili değerlendiricinin T.C. Kimlik/Pasaport No'sunu girerek "Getir" tuşuna basar ve gelen bilgi ve dokümanları yenileri ile değiştirip "Değerlendirici Güncelle" tuşuna basarak değerlendiriciye ait güncel bilgileri kaydedebilir.

# 8.2. Sınav merkezi işlemleri

Sınav yapabilmek için sınavın yapılacağı "Sınav Merkezleri" sisteme kaydetmelidir. Bu işlem için , "Yetkilendirilmiş Belgelendirme Menüsü" altında yer alan "Sınav Merkezi İşlemleri" sekmesine tıklanır ve sınav yeri bildirim ekranına ulaşılır.

Yeni sınav merkezi eklemek için "Yeni Sınav Yeri Ekle" tuşuna basılır ve "Yer Adı", "Yeterlilik(ler)", "Adres" ve "Temin Durumu" bilgileri ekrana gelir. "Yer Adı" bölümüne sınav merkezi adı, "Adres" bölümüne sınav merkezinin adresi yazılır; "Temin Durumu" bölümünde sınav merkezinin temin edilme yöntemini (Sözleşme ile Kuruluşa ait vb.) seçilir. "Yeterlilik(ler)" bölümünden sınav yapılacak Ulusal Yeterlilik seçilir. Eklemek istenen sınav merkezinde birden fazla Ulusal Yeterliliğe ilişkin sınav yapılacaksa ekranda görülen Ulusal Yeterlilikler arasından çoklu seçim de yapabilir. Gerekli bütün bilgileri, teorik sınav salonu ve her UY için performans sınav yeri fotoğrafları, sınav merkezinin genel fotoğrafları ve GPS konum mevkileri portala yüklendikten sonra "Kaydet" tuşuna basılır, böylece sınav merkezine ilişkin bilgiler sisteme kaydedilmiş olur.

Sınav merkezleri listesinde her sınav merkezinin yanında o sınav merkezinde sınavı gerçekleştirilecek Ulusal Yeterlilikler görünür. İlgili sınav merkezinde seçilen Ulusal Yeterlilikler "Sil" butonu kullanılarak silinebilir, "Yer Adı" sütunundaki sınav yerlerinin altında bulunan "Yeterlilik Ekle" butonu kullanılarak ve yukarıda istenen bilgi ve fotoğraflar yüklenerek ilgili sınav yerine yeni Ulusal Yeterlilikler eklenebilir.

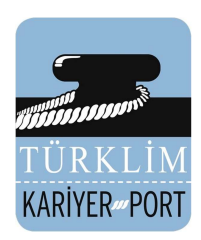

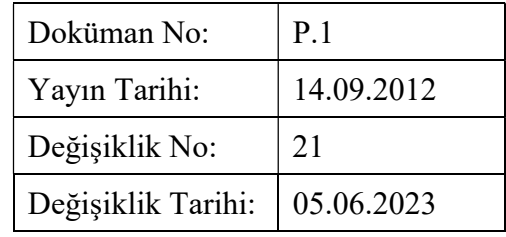

#### 8.3. Sınav programı düzenleme

 "Yetkilendirilmiş Belgelendirme Menüsü" altında yer alan "Sınav Programı Düzenle" sekmesine tıklanarak sınav programı bildirim ekranına ulaşabilir.

Yeni bir sınav programını MYK'ya bildirmek için "Yeni Sınav Ekle" tuşuna basılır, açılan ekranda sınav yapılacak Ulusal Yeterliliği "Yeterlilik" bölümünden seçilir, sınav başlangıç tarihini "Başlangıç Tarihi" bölümüne ve sınav yapılacak şehri "Sınav İli" bölümüne girilir ve "Kaydet" tuşuna basılır. Böylece sınav programı sisteme kaydedilmiş dolayısıyla MYK'ya bildirilmiş olur.

"Başlangıç Tarihi" olarak belirtilen sınav başlangıç tarihi ile sınav programının sisteme işlendiği tarih arasında en az 5 takvim günü olmalıdır. Örneğin "Başlangıç Tarihi" ayın 26'sı olan bir sınav, en geç ayın 20'sinde sisteme girilmelidir. Sistem ayın 21'inde giriş yapılmasına izin vermeyecektir.

Planlanan sınavlara ilişkin sınav programı "Yapılacak Sınavlar" tablosunda görülür.

Sınavın başlangıç tarihinden en geç 5 gün önce "Yapılacak Sınavlar" arasında bulunan ilgili Ulusal Yeterlilik sınavının "Bildirilme Durumu" bölümünde "Bildir" tuşuna tıklanarak sınavın yapılma/iptal durumunu girmelidir. Örneğin "Başlangıç Tarihi" ayın 26'sı olan bir sınavın yapılma durumu, en geç ayın 21'inde sisteme bildirilmelidir. Sistem ayın 21'inden sonra bildirim yapılmasına izin vermeyecektir.

Bildirim durumunu "Sınav Durumu" bölümünde görünür. Sınav bildirim durumu başlangıç tarihinden en geç 5 gün öncesine kadar bildirilmeyen sınavlar geçersiz sayılır ve "Yapılmayan Sınavlar" tablosunda yer alır.

Sınavın başlangıç tarihinden en geç 2 gün öncesine kadar "Sınav İli"ni değiştirilebilir ve aday bildirile bilinir. Başlangıç tarihinden en geç 2 gün öncesine kadar aday bildirilmeyen sınavlar geçersiz sayılır.

Sınava katılacak aday bilgileri de sistem vasıtasıysa MYK'ya bildirilir. "Yapılacak Sınavlar" tablosundaki "Aday İşlemleri" bölümünde yer alan "Aday Bildir" sekmesi tıklanır. Açılan ekranda "Aday Bildirim Dosyası" tuşuna basılır ve excel formatındaki aday bildirim dosyası (boş) ekrana gelir ve bu dosya bilgisayara indirilerek kaydedilir.

Bilgisayara indirilerek kaydedilen boş "Aday bildirim dosyası"nda; adaylara ilişkin bilgiler doldurulur.

Aday bildirim dosyasında yer alan "Sınav Yeri" bölümüne daha önce "Sınav Merkezi İşlemleri" sayfasında kaydedilmiş olan sınav merkezine ait "Sınav Yeri ID"si girilir.

Aday bildirim dosyasında yer alan "Sınav Yeri" kısmına ancak bir tane "Sınav Yeri ID"si girilebilir. Aksi takdirde dosya sistem tarafından kabul edilmez ve sistem uyarı verir.

Aday bildirim dosyasında "Değerlendirici" bölümüne "Sınav Değerlendirici Yönetimi" sayfasında kaydedilmiş olan sınav değerlendiricilerine ait T.C kimlik veya Pasaport numaraları girilir.

Aday bildirim dosyasında sadece "Sınav Notu" ve "Sonuç" kısımları boş bırakılır. Eksiksiz olarak doldurulan aday bildirim dosyasını sisteme kaydetmek için yapılacak sınav ait "Aday Bildir" linkine basılır.

Açılan ekranda "Dosya Seç" butonuna basılarak bilgisayarda hazırlanan aday bildirim dosyası seçilir ve "Yeni Aday Bildir" tuşuna basılır.

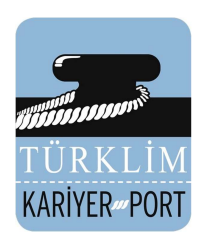

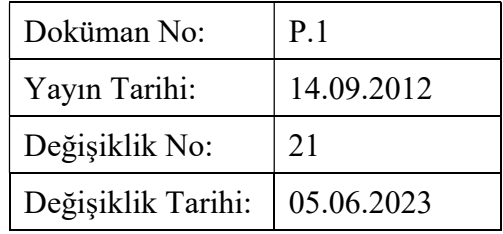

Böylece sınava girecek adaylara ilişkin bilgiler sisteme kaydetmiş ve dolayısıyla MYK'ya bildirilmiş olur. "Aday Bildirim" dosyasında herhangi bir hata olması halinde sistem hataya ve düzeltme yoluna ilişkin bilgileri içeren bir uyarı verecektir.

Zamanında sınav bildirimi yapılmayan veya aday bildirimi tamamlanmayan sınavlar "Sınav Programı Düzenle" sayfasında yer alan "Yapılmayan Sınavlar" tablosu altında görebilir.

Yapılan sınavın başlangıç tarihi geçtiği anda portaldaki "Yapılmış Sınavlar" tablosunda sınav görünür. Sınav "Yapılmış Sınavlar" tablosunda göründükten sonra Adayların sınav sonuçları sisteme kaydedilir.

Adayları sınav sonuçlarını sisteme bildirmek için "Aday İşlemleri" bölümünde yer alan söz konusu sınava ait "Sonuç Dosyası Yükle" sekmesine tıklanır. Açılan ekranda; söz konusu sınav için sisteme daha önce kaydedilmiş/MYK'ya bildirilmiş olan aday bildirim dosyası yer alır. "İndir" linkine tıklanarak aday bildirim dosyası bilgisayara kaydedilir.

Sınavdan sonra portaldan indirilen aday bildirim dosyasında yer alan "Sınav Notu" ve "Sonuç" kısımları doldurulur; "Sonuç Gönder" sekmesine tıklanarak doldurulmuş olan aday bildirim dosyası sisteme kaydedilir. Dolayısıyla Sınav sonuçları MYK'ya bildirilmiş olur.

Aday bildirim dosyasında "Sınav Notu" ve "Sonuç" sütunlarından başka bir alanda değişiklik yapılması halinde "Aday Bildirim" dosyası sistemde kayıtlı olan bilgilerle uyuşmayacak ve sistem hataya ve düzeltme yoluna ilişkin bilgileri içeren bir uyarı verecektir.

Başarılı adayların belgelendirilmesi için "Yapılmış Sınavlar" tablosundan sınav sonuç bildirimi tamamlanır. Belgelendirme yapılacak sınava ait "Sonuç Gönder" sütununda yer alan "Sonuç Bildirimini Tamamla" sekmesi tıklanır. Aday sınav sonuçları eksiksiz olarak tamamlanmış ise "Belgelendirilecek Adaylar" ekranı açılır.

"Belgelendirilecek Adaylar" ekranında belge almaya hak kazanan ve kazanamayan adaylar görülür. Belge almaya hak kazanan adaylar seçilir ve "Gönder" tuşuna basılır. Sistem tarafından "Aday Belge Numarası" sayfasına yönlendirilir.

 "Aday Belge Numarası" sayfasında, düzenlenecek belgelere ait belge numaraları, belge düzenlenme tarihleri ve imzaya yetkili kişinin bilgileri kaydedilerek belgelendirilecek tüm adaylar için belge masraf karşılıklarının ödendiğine dair banka dekontu sisteme yüklenir. Bu dekont yüklenmez ise sistem daha sonraki işlemleri yapmaz. Bu yüzden sınavları bitirerek başarılı olan adaylardan MYK'ya iletilecek ivedilikle belge ücretini yatırmaları ve dekontunu göndermeleri talep edilmelidir.

 Sistemde verilen son belge numarası ve belge numarası formatını görebilir ve istenir ise kendimiz belge numarasını belirleriz veya sistemin otomatik belge numarası vermesi sağlanır. Otomatik belge numarası vermek için "Adaylara Otomatik Belge Numarası Ver" tuşu kullanılır. Sistem, verilen belge numaralarını kayıt altına alır.

Belge verilme tarihi her bir aday için tek tek seçilir veya "Belge Verilme Tarihi" bölümünde tarih seçildikten sonra "Tüm Adaylara Uygula" tuşuna basılır. Bu işlemlerin ardından "Kaydet" tuşuna basılır ve böylece düzenlenecek belgelere ilişkin bilgiler sisteme kaydetmiş olur.

Bu gönderim sırasında herhangi bir hata meydana gelmesi veya eksik bildirim olması halinde sistem hata uyarısı verecektir. Belgelendirilecek aday işlemlerinin eksiksiz olarak tamamlanması halinde sistem dekont

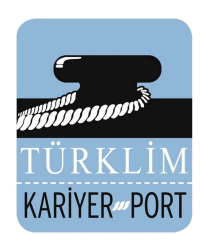

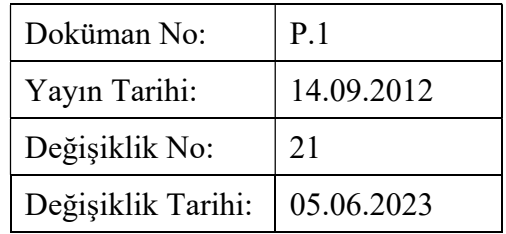

bilgilerini inceler ve başarılı aday bilgileri veri merkezine iletilir. Böylece MYK'ya tüm bildirimler tamamlanmış olur. Ayrıca bir yazı veya mesaj göndermeye gerek yoktur.

Belge ve kimlik kartlarının basım ve gönderilme aşamaları da "Yetkilendirilmiş Belgelendirme Kuruluşu Menüsü" altında yer alan "Matbaa Aşaması" sekmesi tıklanarak görülebilir. Bu sekme tıklandığında veri merkezine iletilen başarılı aday listelerine ait belge ve kimliklerin basım ve gönderim durumu hakkında bilgi alınabilir.

 Başarılı adaylara ait belge ve kimliklerinin basımı tamamlanınca durum bildirimi "Basıldı" şeklinde güncellenir. Basımını tamamlanan belge ve kimlikler paketlenip kargo firmasına teslim edildiğinde ise durum bildirimi "Gönderildi" şeklinde güncellenir. Ayrıca kargoda takibinin sürdürebilmesi için ilgili paketin kargo takip numarası da sistemden alınabilir.

# 9. Belgelendirme sürecinde yer alan personelin performans değerlendirmesi:

Belgelendirme sürecinde adayların test ve performans sınavlarını yaparak değerlendirmekle görevli olan değerlendiricilerin ve sınav sonuçlarını değerlendirerek belgelendirme kararını veren KARİYER PORT Müdürü ile görevli diğer personelin performansları olağan durumlarda yılda bir kez veya gerekli görülen durumlarda Performans Değerlendirme Formlarında (F.46 ve F.47) belirtilen hususlar doğrultusunda değerlendirilir.

KARİYER PORT Müdürünün performans değerlendirmesi Yönetim Kurulu Başkanı tarafından, PBM Müdürünün ki KARİYER PORT Müdürü tarafından, Personel Belgelendirme Uzmanları ve Sekreterin performans değerlendirmeleri ise PBM Md. Tarafından yapılır.

Değerlendiricilerin performans değerlendirmeleri Teknik ve İdari olarak ikiye ayrılmaktadır. Mesleki bilgiyi ve sınav yapma başarısını amaçlayan Teknik Performansları Uygulama Rehberinin 2.5.2 maddesine göre İç Doğrulama ile gerçekleştirilir. Değerlendiricilerin İdari performans değerlendirmeleri KARİYER PORT Müdürü tarafından yapılır.

Performans değerlendirmesi yapılan çalışanlara yönelik nasıl bir süreç işletileceğine (F.46) Performans Değerlendirme Formlarında 120 üzerinden aldıkları puana göre karar verilir. Buna göre;

- 100 puan ve üzeri alan kişi başarılı kabul edilir ve ödüllendirilir.
- 40-99 puan arası alan kişi orta düzey performans gösteriyor kabul edilir, rehberlik ve eğitim verilip izlemeye devam edilir.
- 0-39 puan arası alan kişi düşük performans gösteriyor kabul edilir ve sürece yönelik tedbir alınır.

Karar vericinin/vericilerin teknik performans değerlendirilmesi aynı kapsamlarda hizmet veren diğer karar verici(ler) tarafından yapılacaktır. Karar vericilerin idari performans değerlendirmesi ise KARİYER PORT Müdürü tarafından yapılacaktır. Performans değerlendirmeleri için kullanılan F.47-5 ve F.47-6 formlarında alınan puana göre sürecin nasıl ilerletileceği kararı verilir. Buna göre;

- 70 puan ve üzeri alan kişi başarılı kabul edilir.
- 60-69 puan arası alan kişi başarılı kabul edilir fakat rehberlik edilir,
- 40-59 puan arası alan kişi orta düzey performans gösteriyor kabul edilir, başarısız sayılır ve iyileştirme ile eğitim alması sağlanır,
- 0-39 puan arası alan kişi düşük performanslı ve başarısız kabul edilir. Görev aldığı sınavlar için düzeltici önleyici faaliyetler ile tedbir alınır.

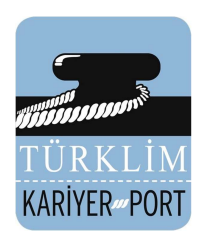

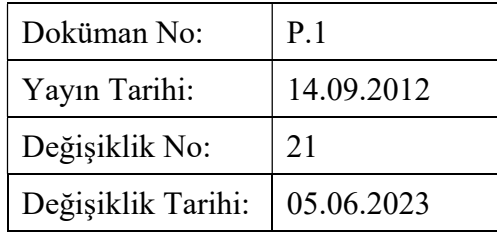

# İlgili Dokümanlar

- Görev Tanımları G.1-11
- Başvuru Formu F.1
- Belgelendirme Başvurusu Değerlendirme Süreci İş Akış Şeması Ş.1
- Bilgi Sorusu Hazırlama Formu F.2
- Sınav Katılımcı Yoklama Listesi F.9
- Sözlü/Performans Sınavı Değerlendirici Saha Formu F.11
- Sınav Usulsüzlük, Kopya ve Hile Tespit Formu F.15
- Sözlü/Performans Sınavı Değerlendirici Sonuç Formu F.12
- Aday-Sınav Bilgileri Bildirim Formu F.13
- Belge Sözleşme No Kayıt formu F.17
- Arşiv Kayıt Listesi F.21
- Belgelendirme Karar Formu F.18
- Belge Gözetim / Yenileme Formu F.20
- Düzeltici Ve Önleyici Faaliyet Takip Listesi F.34
- Düzeltici Önleyici Faaliyet Formu F.33
- Sınav Giriş Belgesi F.4
- Uygunsuzluk Hizmet Tespit Formu F.31
- Yönetim Gözden Geçirme Toplantı Rapor Formu F.30
- Teorik Sınav Yeri Uygunluk Kontrol Listesi F.7
- Performans/Sözlü Sınav Yeri Uygunluk Kontrol Listesi F.8
- Sınav Katılımcı Yoklama Listesi F.6
- Sınav Sonuç Tutanağı F.9
- Değerlendirici Performans Değerlendirme Formu F.46
- Performans Değerlendirme Formu F.47
- MYK web portalı kullanım klavuzu
- Sınav Materyali Teslim Tutanağı F.14
- Sınav Değerlendirici Görevlendirme Formu F.49